# **SAIBA COMO TIRAR O CPF SEM SAIR DE CASA PARA RECEBER AUXÍLIO EMERGENCIAL**

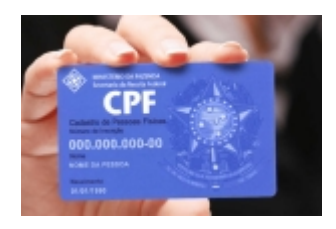

A Receita Federal passa a emitir, a partir desta terça-feira (14), o CPF (Cadastro de Pessoa Física) por email, sem custo para o contribuinte. A medida foi anunciada na segunda (13) em virtude da pandemia de coronavírus.

Além de impedir que o cidadão vá até um posto da Receita ou a agências da Caixa, do Banco do Brasil e dos Correios, evitando aglomerações, a iniciativa também facilita a vida de mães que precisam tirar do CPF dos filhos para receber o auxílio emergencial do governo federal.

No caso das mulheres que são chefes de família, o governo paga R\$ 1.200. Para os demais, há o direito a um auxílio de R\$ 600 (veja aqui o calendário de liberação dos valores). No entanto, para conseguir a verba, elas precisam informar os dados dos filhos, incluindo o CPF, senão não conseguem ter o dinheiro.

Para conseguir a emissão do documento, há um email específico, conforme a região do país onde o contribuinte mora. Quem mora no estado de Minas Gerais deve enviar a solicitação ao email atendimentorfb.06@rfb.gov.br. É preciso informar no assunto o tipo de pedido, que, neste caso, é "Emissão de CPF".

## **Também é necessário enviar os seguintes documentos:**

RG atualizado (para maiores de 16 anos); se o RG não estiver atualizado, poderá ser enviada a certidão de nascimento. Também são aceitos carteira de trabalho, passaporte ou outro documento oficial de identificação que comprove naturalidade, filiação e data de nascimento

RG ou certidão de nascimentos (para menores de 16 anos)

RG do pai, mãe ou responsável (tutor ou guardião judicial) no caso dos menores de 16 anos. Se quem for fazer o documento é responsável, será necessário enviar também o termo de tutela ou guarda. Também são aceitos carteira de trabalho, passaporte ou outro documento oficial de identificação que comprove naturalidade, filiação e data de nascimento

Título de eleitor (caso o contribuinte tenha)

Comprovante de endereço;

Foto de rosto (selfie) de quem vai tirar o CPF ou de seu responsável, segurando o documento de identidade aberto (frente e verso), onde deverá aparecer a fotografia e o número do documento legível

Antes, apenas cidadãos entre 16 e 25 anos com o título de eleitor em dia conseguiam o CPF

pela internet. Para ter o documento dos menores de 16 anos, era preciso ir até a Receita ou a uma agência da Caixa Econômica Federal, do Banco do Brasil ou dos Correios e pagar uma taxa de R\$ 7.

## **Como regularizar as pendências no CPF**

As falhas no CPF também estão impedindo que cidadãos com direito ao auxílio emergencial de R\$ 600 não consigam concluir a inscrição no aplicativo Caixa | Auxílio Emergencial ou no site auxilio.caixa.gov.br.

Os problemas podem envolver falhas eleitorais para quem não votou nem justificou além de divergências entre os dados informados pelo cidadão no aplicativo e os que constam no cadastro da Receita Federal. Segundo a Receita, dados como data de nascimento, nome do próprio cidadão e da nome da mãe devem estar iguais ao do CPF para que a inscrição no aplicativo da Caixa dê certo.

A regularização do CPF pode ser feita a distância, sem que seja necessário ir até uma agência da Receita Federal. O serviço está sendo oferecido pela internet e também por email. De acordo com o fisco, este serviço funciona por 24 horas no sete dias da semana.

Saiba o que fazer | Para ter a grana do governo

Antes de buscar regularizar o CPF, o cidadão deve conferir os dados que constam em seu cadastro na Receita

É importante saber se eles estão corretos e batem com os que estão informados no aplicativo Caixa | Auxílio Emergencial

Depois, se houver alguma pendência no CPF, é preciso pedir a correção que, neste caso, será um serviço de atualização

Passo a passo para conferir os dados

Acesse o site receita.economia.gov.br

Clique no quadro em azul onde se lê "CPF"

Depois, em "Serviços em Destaque", vá em "Comprovante de Situação Cadastral no CPF"

Na próxima página, informe o número de seu CPF, a data de nascimento e marque o quadrado em "Não sou um Robô" Em seguida, vá em "Consultar"; na tela seguinte, aparecerão seus dados. Veja se estão corretos

## **Fique ligado**

É preciso que esteja escrito "Situação Regular" para ter certeza de que os dados estão corretos.

A Receita informa apenas a situação cadastral, o que não tem nada a ver com pendência econômicas que podem levar o cidadão a estar com o nome sujo

Passo a passo para regularizar o documento

Acesse o site receita.economia.gov.br

Clique no quadro em azul onde se lê "CPF"

Em seguida, vá em "Alterar Cadastro CPF", também em um quadro azul

Na página seguinte, vá em "Onde solicitar a alteração"; embaixo, haverá um link em azul (https://www.receita.fazenda.gov.br/Aplicacoes/SSL/ATCTA/cpf/alterar/default.asp), clique sobre ele

Informe os dados que estão sendo solicitados e, depois, clique em "Enviar"

Sem custo

O serviço de regularização para quem tem falhas no CPF é gratuito

Quem vai a uma agência da Caixa, do Banco do Brasil ou dos Correios paga taxa de R\$ 7 e ainda corre o risco de ser contaminado com coronavírus

Fique ligado

## **Pedidos de regularização por email**

A solicitação deve ser enviada para o email: atendimentorfb.06@rfb.gov.br informando como assunto o tipo de pedido, se é "Alteração de CPF", "Regularização de CPF" ou "Pesquisa do Número do CPF"

Neste caso, será preciso anexar os seguintes documentos:

RG atualizado (caso não esteja atualizado, deve ser enviada cópia da certidão de nascimento ou casamento)

RG dos pais, para menores de 16 anos

Título de eleitor, para quem já tiver

Comprovante de endereço;

Protocolo de atendimento caso tenha ido na Caixa, no Banco do Brasil ou nos Correios

Protocolo de atendimento gerado na internet, provando que tentou fazer a atualização pelo site, mas não conseguiu Foto de rosto do interessado ou responsável segurando o documento de identidade aberto (frente e verso), onde deverá aparecer a foto e o número do documento legível

## **O que fazer em caso de pendência eleitoral**

Quem não votou nas últimas eleições nem justificou a ausência pode estar com pendência no CPF Antes de fazer a regularização na Receita, terá de acertar sua situação na Justiça Eleitoral

Para isso, basta acessar a internet, no site do TSE (Tribunal Superior Eleitoral) Quem tem multa a pagar deverá quitar os valores e, depois, procurar a Receita Com os dados corretos, é possível tentar novamente receber os R\$ 600 do governo federal

## **Passo a passo para consultar o título de eleitor:**

## **Acesse o site tse.jus.br**

Na página inicial, vá em "Eleitor e Eleições"

Depois, em "Eleitor", clique em "Título eleitoral"

Na coluna à esquerda vá em "Situação eleitoral"

Será preciso informar o número do título; se não tiver, informe seu nome completo e a data de nascimento

Em seguida, clique em "Não sou um robô" e vá em "Consultar"

O sistema informará se a situação está regular ou não; em caso de precisar pagar multa, clique em "quitação de multas", à esquerda

Por fim, vá em obter boleto e clique sobre a palavra "boleto" para imprimir o documento e pagar a multa

## **Fique ligado**

O pagamento da multa será em agência do Banco do Brasil

Os dados serão enviados ao Tribunal Regional Eleitoral e, só depois que sua situação estiver regular, é que será possível emitir o CPF sem pendências.

*https://jornalpanfletus.com.br/noticia/1296/saiba-como-tirar-o-cpf-sem-sair-de-casa-para-receber-auxilio-emergencial em 05/07/2024 18:24*